## PRIORITY Taste beim Sangean ATS909 / ATS909W

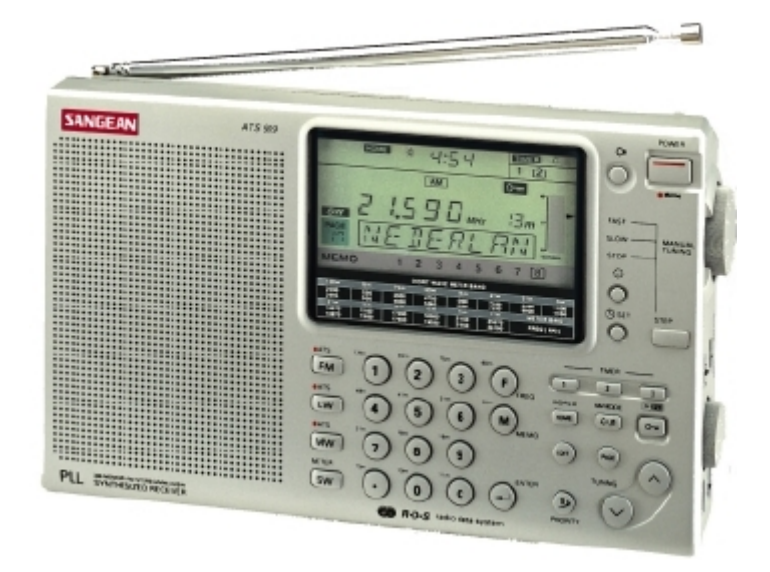

Die **PRIORITY** Funktion beim **SANGEAN ATS909/ATS909W** arbeitet auf **L/M/U** und auf **Kurzwelle** unterschiedlich.

- Auf **L/M/U** kann **eine Frequenz**! als **PRIORITY** festgelegt werden.
- Auf **Kurzwelle** wird **eine Seite** (Page) als **PRIORITY** festgelegt. Dieses macht Sinn, wenn man z.B. im Urlaub schnell auf die jeweiligen Frequenzen des bevorzugten Senders zugreifen möchte, um festzustellen, welche Frequenz gerade die besten Empfangsergebnisse bietet.
- Innerhalb einer als **PRIORITY** festgelegten **Seite** auf Kurzwelle wird kein bestimmter Speicherplatz weiter für diese Funktion bestimmt.
- Pro Seite können **9 Speicher** programmiert werden.
- Es stehen **30 Seiten** zur Verfügung.
- Jede Seite kann mit der Taste **EDIT** in der Bezeichnung geändert werden. Diese Bezeichnung gilt dann für **alle** maximal 9 Speicher.
- Die werkseitig vorgegebenen Daten lassen sich somit anpassen. Auch in der Frequenz.
- Jede Seite kann mit bis zu **8 Symbolen** benannt werden.
- Auswahl der Symbole mit: **EDIT**, dann mit dem **Abstimmrad** die Symbole auswählen und mit den **Pfeiltasten** die einzelnen Stellen einstellen. Abspeichern mit Taste **ENTER**.